# **ScreenBeam Central Management System**  中央管理系統 **(CMS)**

集中管理接收器

**ScreenBeam CMS** 通過遠端存取網路中的接收器,讓用戶輕鬆管理 分佈在多個會議室、教室、建築物和其它位置的**ScreenBeam** 接收 器。使用者可以在中央位置完成監控接收器狀態、應用安全性原 則、排除故障、執行重置、更新接收器等工作。

CMS套裝軟體含在ScreenBeam商用接收器中,僅可通過ScreenBeam獲取。CMS 大幅降低了管理無線顯示技術的成本,而且支援任何規模的部署。

## 集中配置接收器

無論群組管理還是單獨管理接收器,CMS控制台都提供 IT人員完整的遠程管理 訪問或更改設置。問題回報時,CMS幾乎排除了去到現場的需要,確保無線 顯示在整個組織中保持正常運行。例如,使用者可以設置設備的電源管理功 能、更改PIN、重新啟動單個接收器或一組接收器,或將接收器恢復到出廠設 置 — 在組中的任何接收器都可以從一個中央位置進行設置管理。

## 按位置分組接收器

通過CMS, IT管理員可以按組織的需要,分別組織ScreenBeam 接收器,以簡化 管理。將位於建築物、部門、教室或會議室中的ScreenBeam 接收器分組,針 對組裡所有設備應用策略、更改設置和更新韌體。也可以輕鬆深入管理單一接 收器。

## 通過遠端更新使接收器韌體保持最新狀態

IT人員很難親自到每個接收器位置安裝韌體或功能更新。通過ScreenBeam CMS,IT人員可以杳看部署中每個設備的硬體,並可以遠端更新單個或所有接 收器上的韌體。

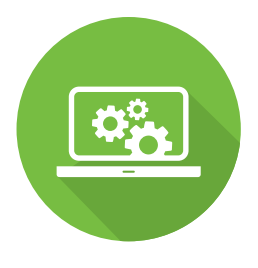

目錄編號 ScreenBeam CMS ScreenBeam無線顯示接收器(附帶永 久許可)

## 優勢

- ✔ 集中管理任何規模部署的 **ScreenBeam**接收器
- ✔ 可配置策略和安全設置以適 應你所處的環境
- ✔ 根據具體需求新韌體和推送 策略設置的計畫
- **✔** 遠端監視ScreenBeam狀態 和日誌事件
- **✔ 啟用IT諮詢服務以遠端支援** 使用者

#### **ScreenBeam Central Management System** 從一個螢幕分配策略

ScreenBeam CMS將所有設置放於 一個中心位置。這意味著用戶可 以定制安全連接類型、PIN首選 項、AV電源管理設置或RF傳輸功 率調整。

用戶還可以同時為單個接收器、 指定群組或所有接收器設置策 略。

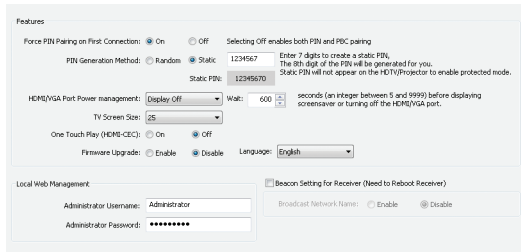

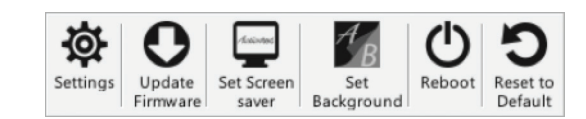

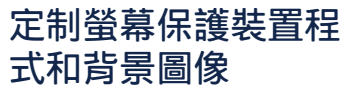

為了優化整體無線顯示 體驗,IT人員可以使用

ScreenBeam CMS來遠端定制ScreenBeam接收器的螢幕保護裝置程式和背景圖 像。例如,你可以將學校的標誌設置為螢幕保護裝置程式,並把校園照片用作 背景圖像。

## 獲取日誌以追蹤更改

在預設情況下,ScreenBeam日誌保存於接收器當 中。CMS可即時或定時的報告關於韌體更新、重新啟 動以及每個接收器與移動設備連接的狀態。使用者可 以將日誌報告保存到CMS伺服器中以查看報告內容, 並根據具體的需要對接收器進行調整。

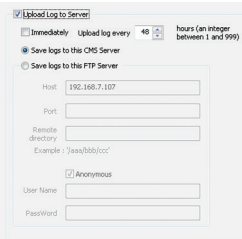

## 在單一螢幕上查看每個接收器的狀態

群組窗格是CMS的主介面,此介面可以提供所有已連接ScreenBeam接收器的狀 態和關鍵資訊概覽視圖。

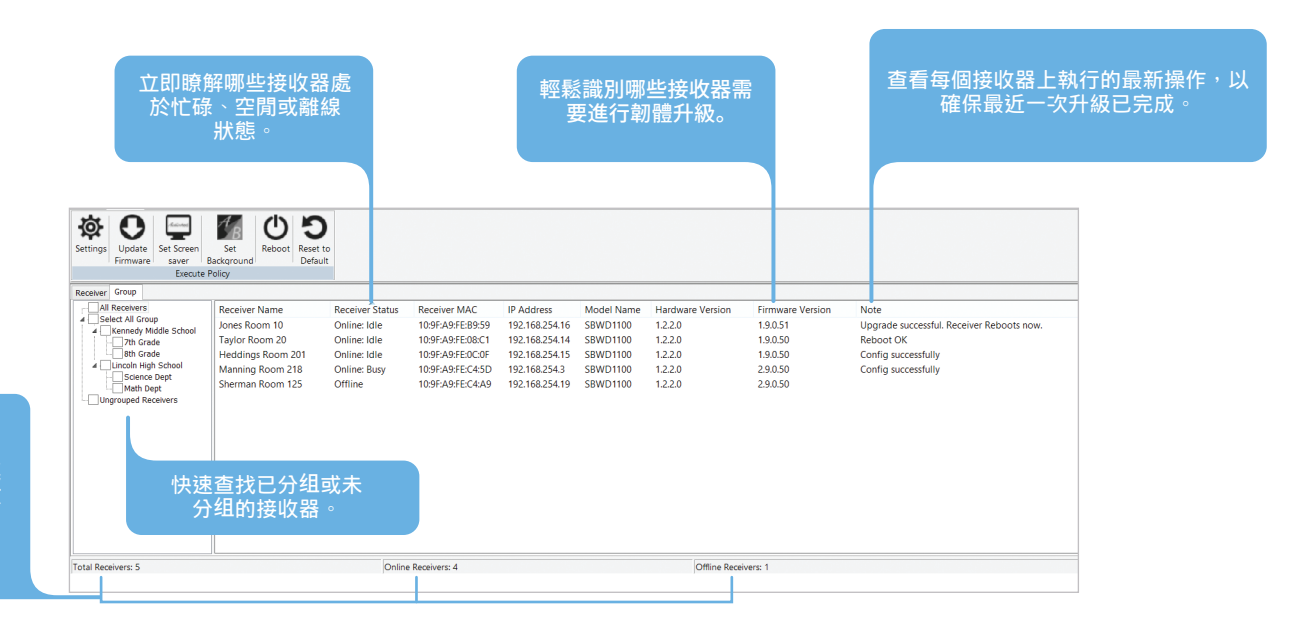

記錄網路上連 線和離線接收 器的總數

## **CMS**是如何運行的**?**

用戶可以使用ScreenBeam CMS來靈活選擇將 ScreenBeam接收器連接到控制台的最佳方式:

- z **DNS Discovery** 可以讓ScreenBeam接收器發現並連 接CMS,即使它們並不在同一個本地網路上
- **USB Configuration** 可以讓IT人員通過USB傳輸手動 配置接收器的網路

ScreenBeam接收器出現在CMS上後,使用者將看到本 地網路中的所有接收器,並獲得每個接收器的完整控 制權。

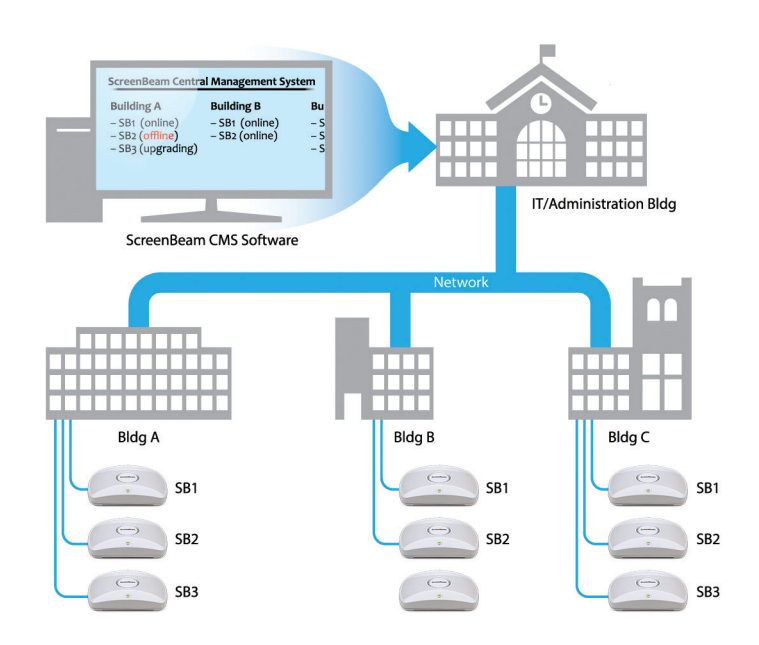

## 功能

### 尋找接收器

CMS軟體支援多種尋找接收器的方案。

- 尋找DNS: 通過DNS白動連接接收器
- z **USB**配置:當DNS無法使用時可手動配置接收器
- 配置伺服器:設置或更新伺服器的IP位址
- 切換伺服器: 輕鬆切換CMS伺服器

#### 接收器分組

把接受器分成多個群組,並對各群組進行單獨管理。分組選項如下:

- 添加群組
- 刪除群組
- z 從群組中移除
- 加入群組 • 刪除接收器
- 接收器日誌

• 修改群組

IT人員可以使用日誌功能來追蹤並查看和接收器有關的近期活動。

● 獲取接收器日誌 ● 打開日誌資料夾 查看警告資訊

#### 批量管理

IT人員可利用此工具來同時對多個接收器執行策略設置。

● 部署更新 z z z m z a 強制執行PIN 2 重新啓動接收器

#### 策略設置

修改單個接收器、指定接收器組或所有接收器的策略設置。

- $\bullet$  設置
	- 強制執行PIN配對
	- 設置PIN配對金鑰(隨機/靜態)
	- 為各個接收器重命名
	- 配置HDMI-VGA埠電源管理(始 終開啟/顯示幕關閉/螢幕保護裝 置程式)
	- 調整顯示幕以解決過掃描問題
	- 使用USB閃盤配置靜態IP位元址
- 更新韌體:向一批接收器推送新的 更新
- 設置螢幕保護程式:定制螢幕保護 程式消息或標誌
- 設置背景圖像:定制接收器空閒時 段的背景圖像
- 重新啟動: 如有需要可遠端重啓某 台接收器
- 恢復為預設值:將接收器重置為出 廠設置

#### 事件調度排程

為單個接收器、指定接收器組或所有接收器制定在預設時間運行的策略設置。

## 系統要求

#### 電腦配置

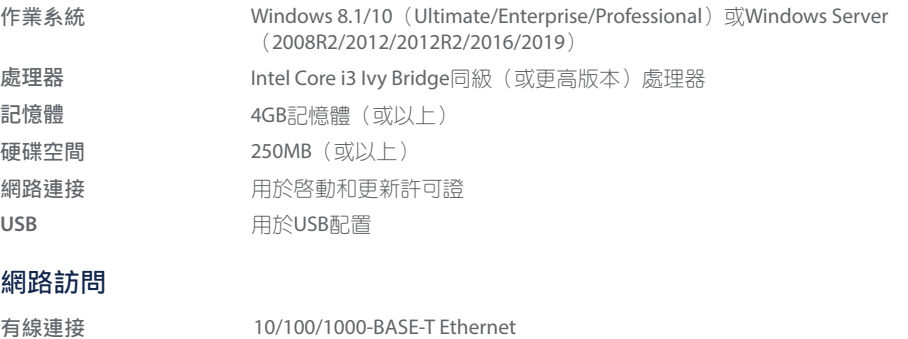

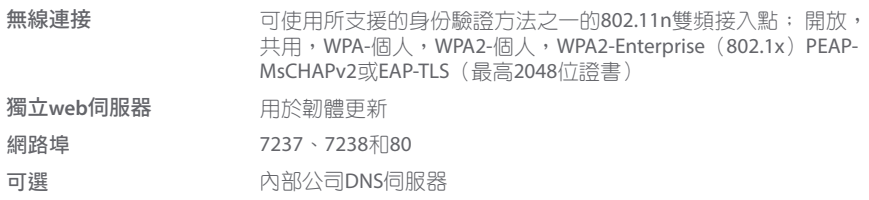

## 無線顯示的先行者與 領導者

ScreenBeam Inc. 是領先的無線顯示和 協作提供商,可在任何現代設備上提供 無需應用程式的螢幕共用體驗,從而將 直觀的無線協作引入任何會議空間或教 室。ScreenBeam 是 Microsoft 在無線顯 示方面的合作夥伴,可實現無線 Office 365 體驗。

ScreenBeam 解決方案被 Microsoft 等領 先的 PC OEM 和設備公司用作無線顯示 功能的驗證平臺。 ScreenBeam 總部位 於加利福尼亞州聖克拉拉,在美國,歐 洲和亞洲設有辦事處。

**screenbeam.com**

© 2020 版權所有。ScreenBeam 和ScreenBeam 徽標是ScreenBeam Inc. 擁有的注冊商標.所有其 他名稱均為其各自所有者的資產。規格如有變 更恕不另行通知。102119

## **ScreenBeam**®

#### **ScreenBeam Central Management System**